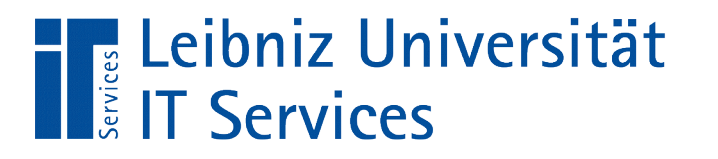

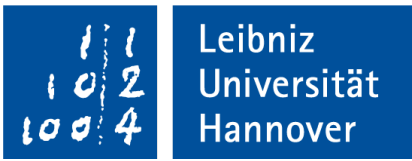

#### LibreOffice Base Nutzung von Feldeigenschaften

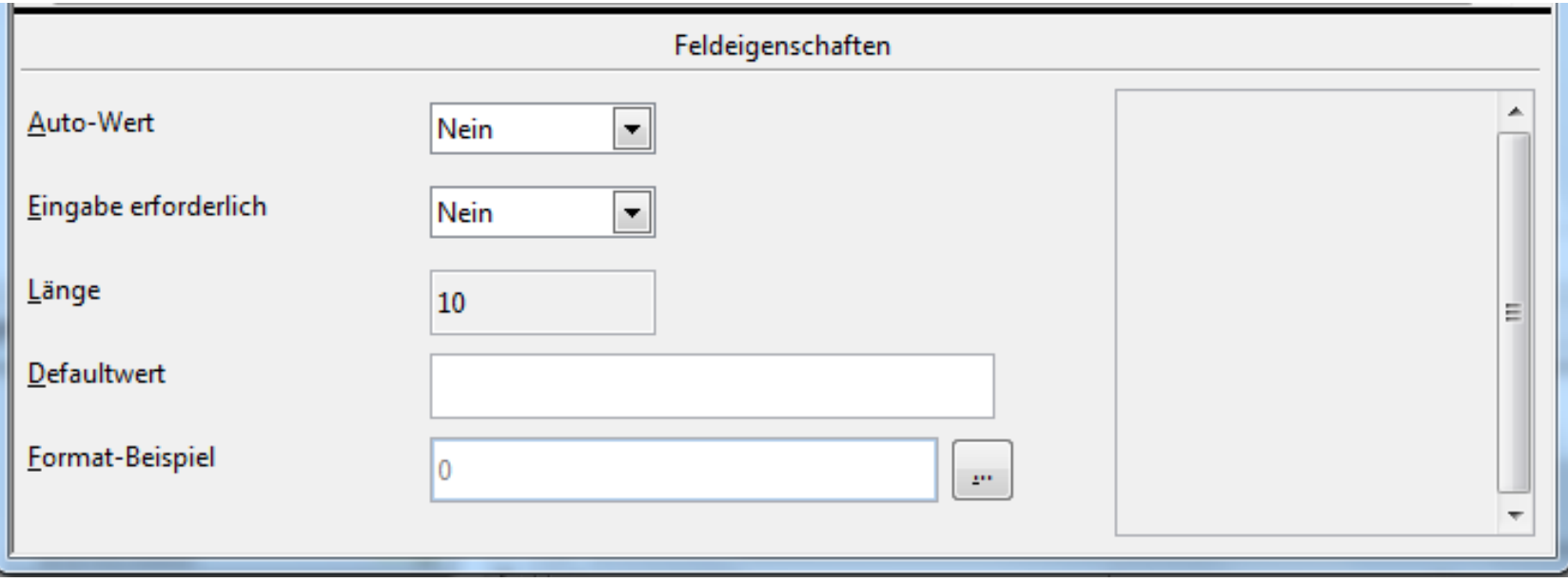

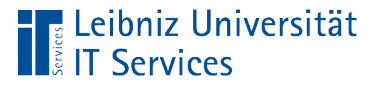

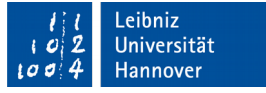

# Öffnen des Tabellenentwurfs

- Klick mit der rechten Maustaste auf einen Tabellen-Namen in dem Arbeitsbereich *Tabellen*.
- Klick auf das Menü *Bearbeiten* in dem Kontextmenü.

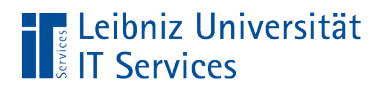

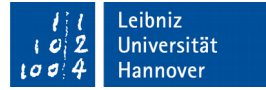

### **Tabellenentwurf**

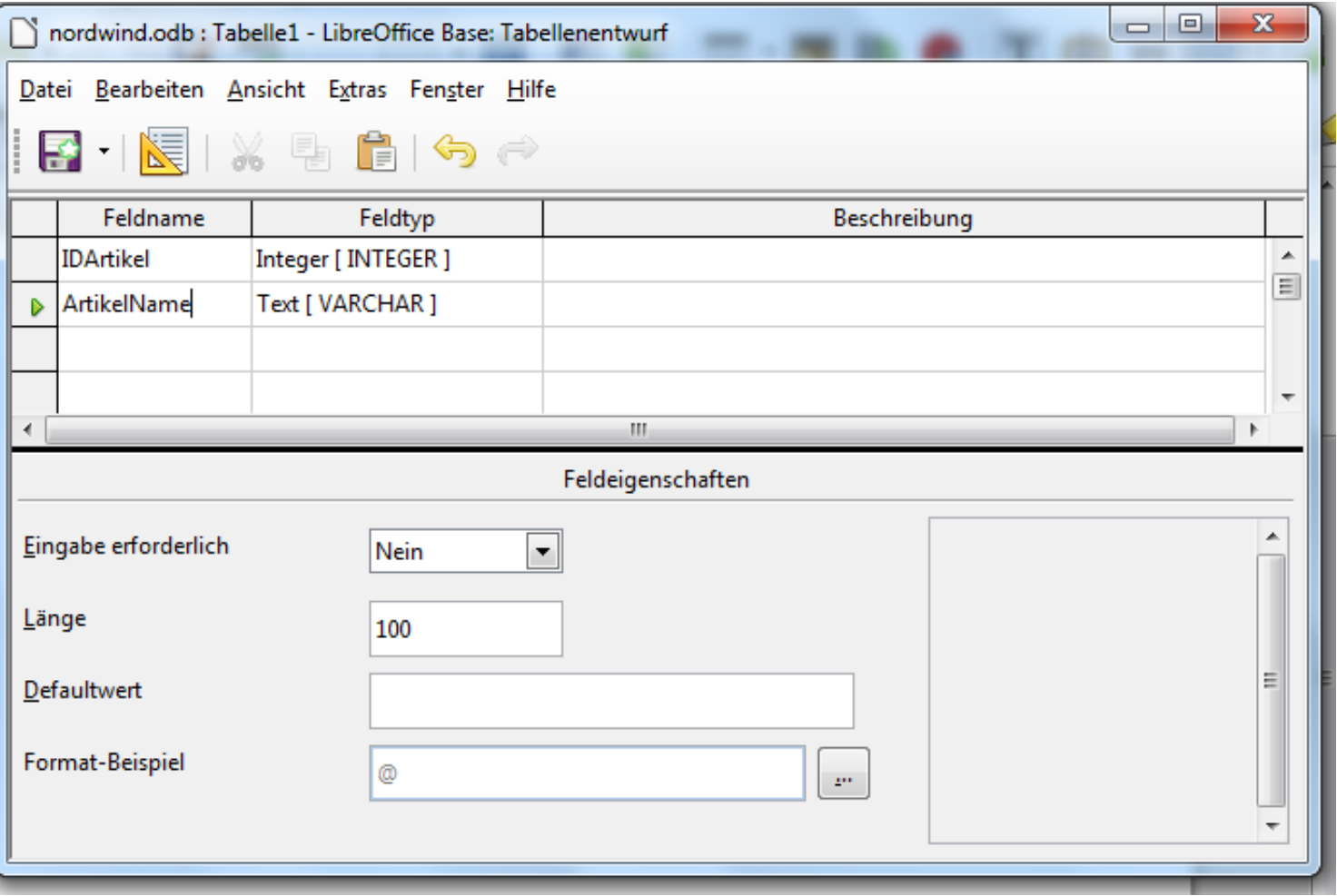

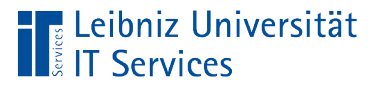

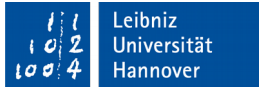

# **Erläuterung**

- Sicht des Entwicklers auf eine Tabelle.
- Im oberen Bereich wird der Feldname und der Feldtyp angezeigt. Jede Zeile stellt eine Spalte in einer Tabelle dar.
- Im unteren Bereich werden in Abhängigkeit des Feldtyps weitere Eigenschaften angezeigt.

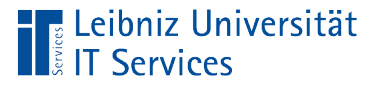

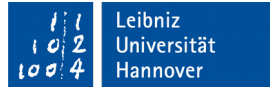

## Primärschlüssel (Primary key)

- Eindeutige Identifizierung eines Datensatzes in einer Tabelle. Der Schlüssel muss eindeutig (UNIQUE) sein.
- Bei der Neuanlage eines Datensatzes muss das Feld mit Inhalt gefüllt werden. Das Attribut muss gesetzt werden. Ein Schlüssel darf nicht undefiniert (NULL) sein.
- Solange der Datensatz existiert, wird der Schlüssel niemals geändert.

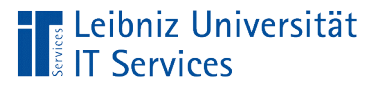

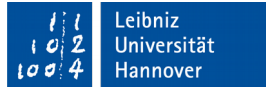

## … finden

- Der Wert wird im Leben eines Objekts nie verändert. Der Schlüssel eines Datensatzes ändert sich im gesamten "Leben" nicht.
- Schlüssel sind häufig künstliche Attribute. Zum Beispiel eine Ware X existiert ohne den dazugehörigen Barcode. Der Barcode ist ein künstliches Attribut, welches aber die Identifizierung erleichtert.

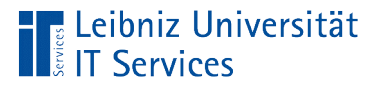

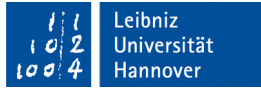

## … sind vom Feldtyp

- Häufig wird für ein Schlüssel eine Ganzzahl vom Feldtyp Integer oder BigInt genutzt. Mit Hilfe der Eigenschaft AutoWert wird automatisiert ein Schlüssel bei der Neuanlage eines Datensatzes erzeugt.
- Für Artikelnummern etc. kann auch der Feldtyp Text genutzt werden.

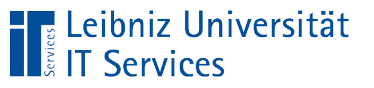

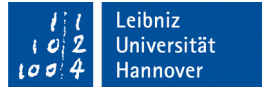

#### ... setzen

- Der Tabellenentwurf ist geöffnet.
- Klick mit der rechten Maustaste auf den Zeilenmarkierer am linken Rand. Auswahl des Menüs *Primärschlüssel* im Kontextmenü.
- Der Zeilenmarkierer kennzeichnet das Datenfeld mit Hilfe eines Schlüssels. Im Kontextmenü wird links vom Menü Primärschlüssel ein Häkchen angezeigt.

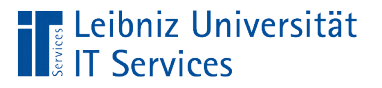

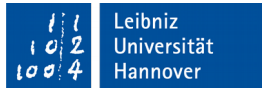

## Eigenschaft "Auto-Wert"

- Jeder neue Datensatz bekommt automatisch eine Ganzzahl zugewiesen.
- Bei der Neuanlage eines Datensatzes wird ein interner Zähler um eins erhöht und der Zählerwert als Schlüssel genutzt.

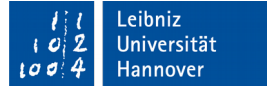

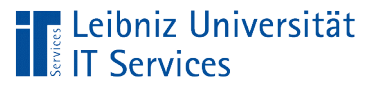

#### … nutzen

- Der Tabellenentwurf ist geöffnet.
- Für den Schlüssel ist der Feldtyp Integer oder BigInt ausgewählt.
- Der Wert *Ja* wird aus dem Kombinationsfeld Auto-Wert ausgewählt
- Klick mit der rechten Maustaste auf den Zeilenmarkierer am linken Rand. Auswahl des Menüs *Primärschlüssel* im Kontextmenü.

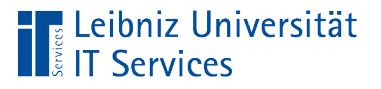

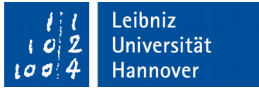

### **Hinweise**

- In einer Tabelle kann nur ein Feld einen Auto-Wert nutzen.
- Auto-Werte von gelöschten Datensätzen werden nicht wieder verwendet.
- Auto-Werte nummerieren nicht die Datensätze.
- Der interne Zähler in der eingebetteten Datenbank HSQLDB beginnt mit dem Wert 0. Der erste neu angelegte Datensatz hat den Schlüsselwert 0.

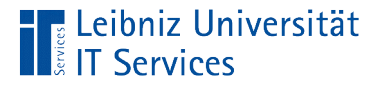

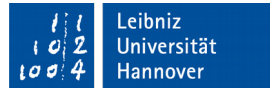

# Änderung des Startwertes mit Hilfe von SQL

ALTER TABLE "tblArtikel" ALTER COLUMN "id" RESTART WITH 1;

- S(tructured)Q(uery)L(anguage) ist eine strukturierte Abfragesprache für relationale Datenbanken.
- Die SQL-Anweisung beginnt immer mit einem englischsprachigen Verb.
- Jede SQL-Anweisung endet mit einem Semikolon.
- Die Anweisungen bestehen aus Bezeichnern für Tabellen, Feldern, konstanten Werte und Schlüsselworten

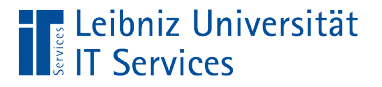

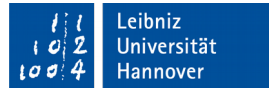

## Erläuterung der Anweisung

ALTER TABLE "tblArtikel" ALTER COLUMN "id" RESTART WITH 1;

- Die obige SQL-Anweisung ändert den Startwert für ein Feld mit der Eigenschaft Auto-Wert.
- Mit Hilfe der Anweisung ALTER TABLE kann eine bestehende Tabelle nachträglich verändert werden.
- Die Anweisung ALTER COLUMN definiert die zu veränderte Spalte.
- **In diesem Beispiel wird der Start des Auto-Wertes des Feldes** id auf 1 gesetzt.

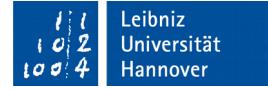

## … eingeben und ausführen

E*xtras – SQL*.

Leibniz Universität

- In dem Textfeld am oberen Rand wird die SQL-Anweisung eingegeben.
- Die Schaltfläche *Ausführen* startet die SQL-Anweisung.
- Das Textfeld *Status* zeigt an, ob die Anweisung korrekt ausgeführt wurde oder nicht.

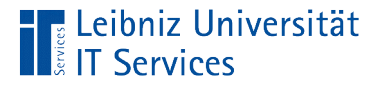

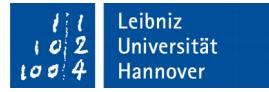

### Erzeugung einer Tabelle

```
CREATE TABLE "tblZahlungsart" (
 "id" INTEGER 
   GENERATED BY DEFAULT AS 
   IDENTITY(START WITH 1, INCREMENT BY 1) PRIMARY KEY,
   "zahlungsart" VARCHAR(50)
);
```
- Die SQL-Anweisung CREATE TABLE erzeugt eine neue Tabelle.
- Die SQL-Anweisung endet mit einem Semikolon.
- In den runden Klammern werden die Felder in der Tabelle definiert.

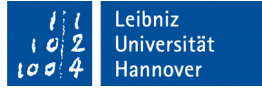

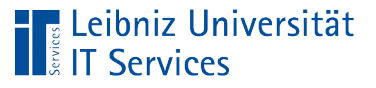

# **Erläuterung**

- Die Tabelle hat einen eindeutigen Namen (tblZahlungsart).
- Die Felder werden immer in der Form [Feldname] [Feldtyp] definiert. In diesem Beispiel wird ein Feld id vom Feldtyp INTEGER und ein weiteres Feld zahlungsart vom Typ VARCHAR(50) erzeugt. Das Feld zahlungsart ist vom Typ "Text" und hat maximal 50 Zeichen.
- Die Felder werden in der runden Klammer durch Kommata getrennt.
- Der Begriff PRIMARY KEY kennzeichnet das Schlüsselfeld.
- Mit Hilfe der Anweisung GENERATED BY DEFAULT AS IDENTITY(START WITH 1, INCREMENT BY 1) wird ein Autowert als Schlüssel genutzt.

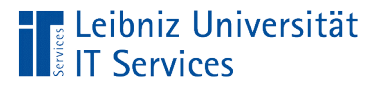

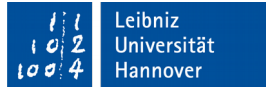

### Hinweise zu Bezeichner

- Bezeichner sind Namen von Tabellen und Datenfeldern in der Datenbank.
- In einer SQL-Anweisung wird die Groß- und Kleinschreibung bei Bezeichnern beachtet.
- Bezeichner in SQL-Anweisungen, die in der eingebetteten Datenbank HSQLDB ausgeführt werden, müssen durch Anführungszeichen begrenzt werden.

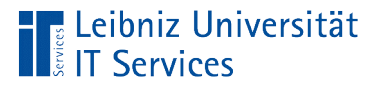

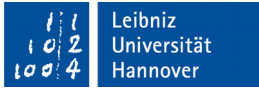

## Ganzzahlen

- Positive und negative Zahlen ohne Nachkommastellen.
- Der Datentyp legt den Wertebereich der Ganzzahl fest. Der Wertebereich beschreibt den Zahlenraum, in dem der Inhalt des Datenfeldes liegen darf.

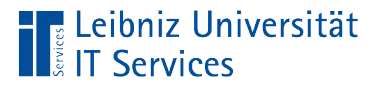

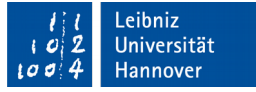

## **Datentypen**

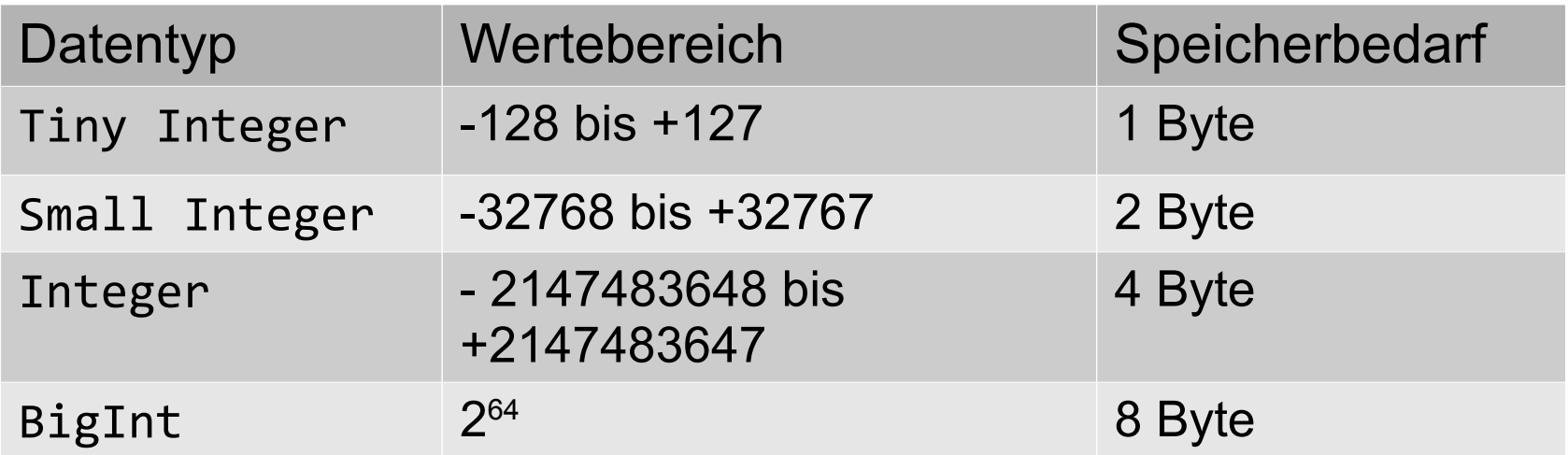

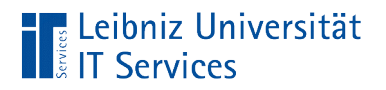

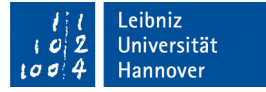

### **Eigenschaften**

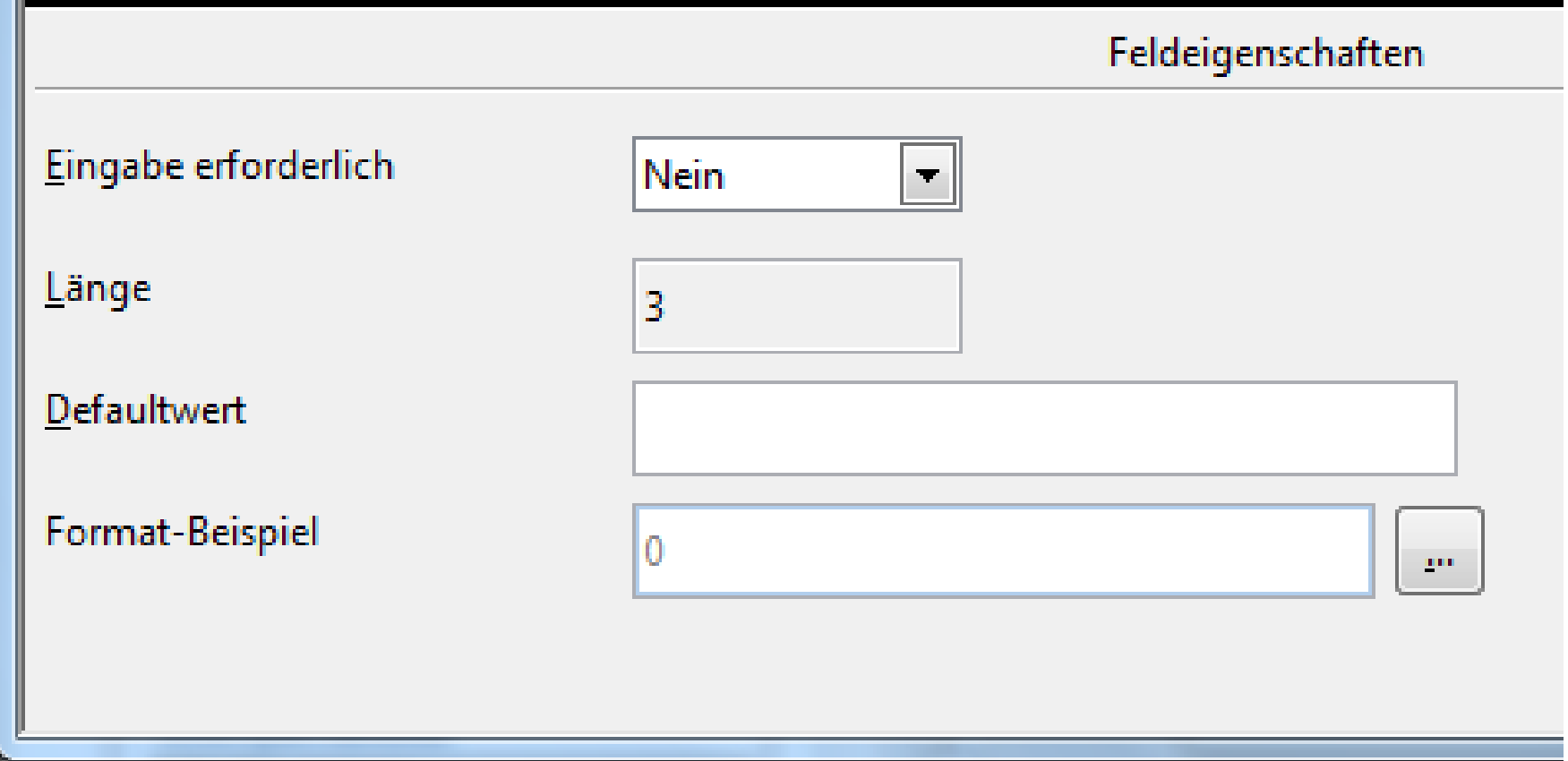

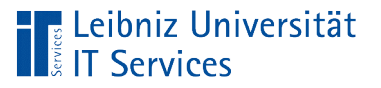

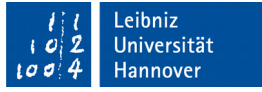

# Länge

- Die Feldeigenschaft Länge legt die Anzahl der Stellen für eine Ganzzahl fest.
- Die Anzahl der Stellen wird automatisiert durch Auswahl des Typs festgelegt und kann von dem Entwickler nicht verändert werden.

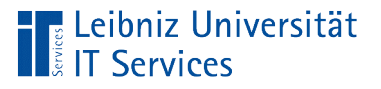

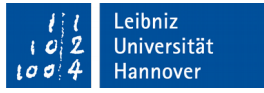

## Eingabe erforderlich

- Der Nutzer muss in diese Feld einen definierten Wert eintragen.
- Das Feld darf nicht leer sein.

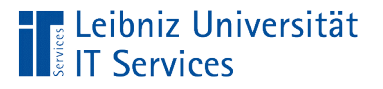

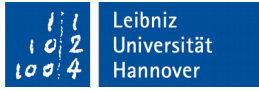

## **Defaultwert**

- Vorbelegung eines Feldes bei der Neuanlage eines Datensatzes durch die grafische Oberfläche mit Hilfe eines Wertes.
- Der Defaultwert kann von dem Nutzer überschrieben werden.
- Datensätze sollten über Formulare eingegeben werden. In den entsprechenden Formularfeldern werden die Standardwerte in Abhängigkeit der Aufgabe eingegeben.

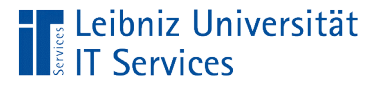

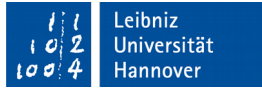

## Auswahl eines Standardwertes

- Der am häufigsten genutzte Wert genutzt.
- Der Anfangszustand eines Wertes wird als Standardwert genutzt.
- Zum Beispiel: Jedes Buch wird häufig nur einmal bestellt. Das Feld "Bestellmenge" hat den Defaultwert 1.

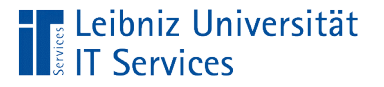

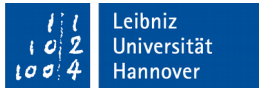

# Fließkommazahlen / Gleitkommazahlen

- Zahlen mit Nachkommastellen.
- Als Dezimaltrennzeichen wird ein Punkt genutzt.
- Der Datentyp gibt die Genauigkeit an.
- Gleitkommazahlen vom Typ Float, Real und Double nähren sich in Abhängigkeit der Genauigkeit einem Wert an.
- Die Datentypen Dezimal und Zahl werden kaufmännisch auf eine bestimmte Anzahl von Nachkommastellen gerundet. Beide Datentypen können für Währungen genutzt werden.

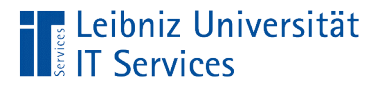

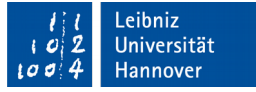

## **Datentypen**

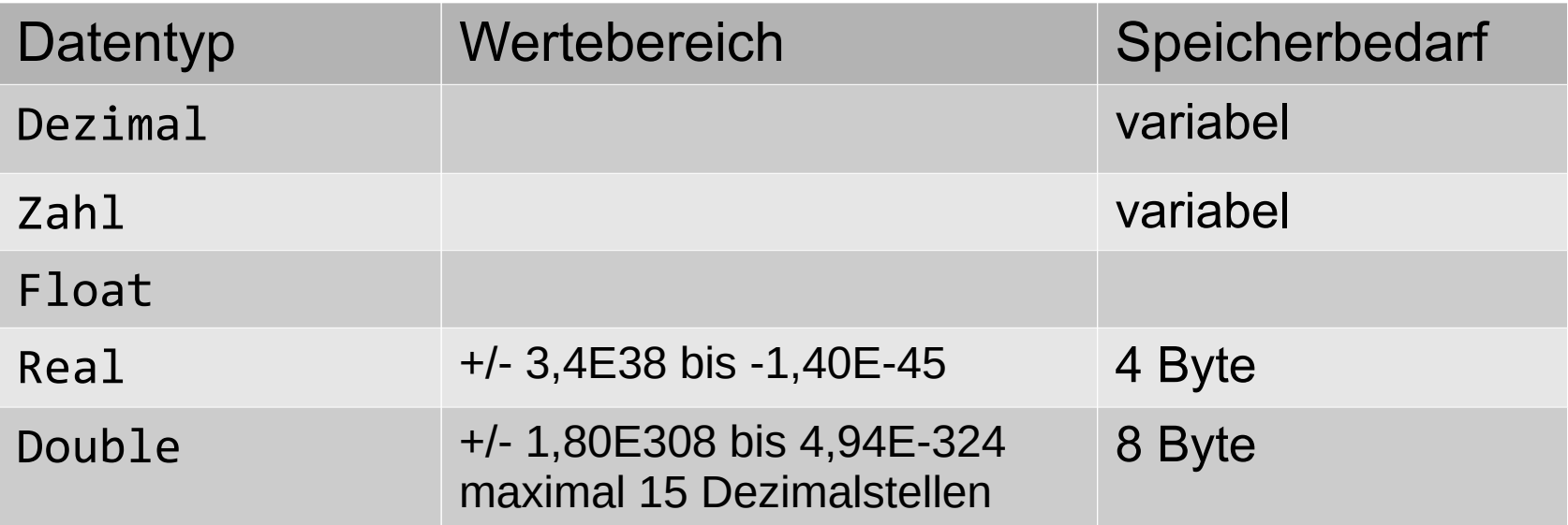

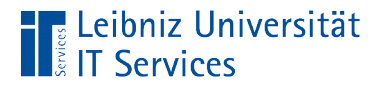

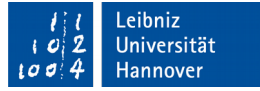

## **Eigenschaften**

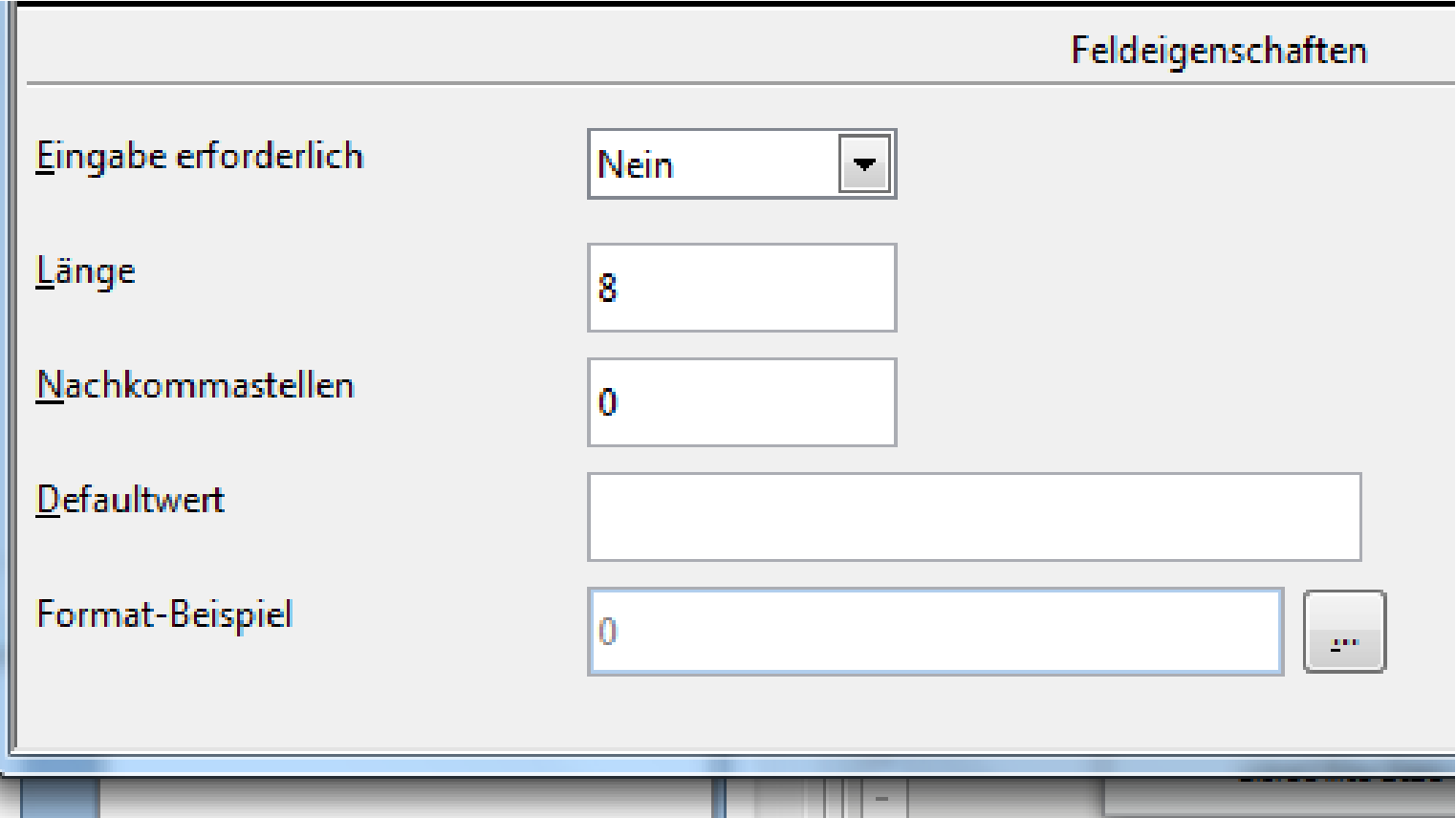

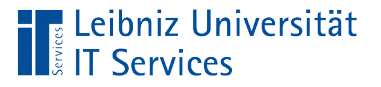

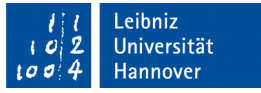

# Länge

- Die Feldeigenschaft Länge schränkt den Wertebereich des gewählten Feldtyps ein.
- Die maximale Gesamtanzahl von Stellen vor und nach dem Dezimaltrennzeichen einer Gleitkommazahl werden angegeben.

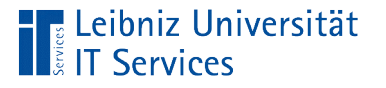

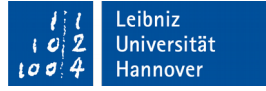

# … für Feldtyp Zahl und Decimal

- Eigenschaft Länge hat einen Wert von *8*. Die Eigenschaft Nachkommastellen hat den Wert *3*.
- **In dem Feld können Werte in dem Bereich von -99999.999 bis** 99999.999 gespeichert werden.
- Hinweis: Das Dezimaltrennzeichen, das Minuszeichen für negative Zahlen und das Tausender-Zeichen werden nicht gezählt.

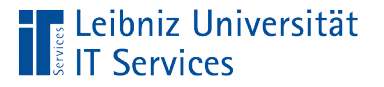

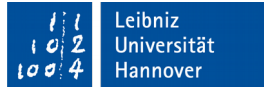

## Angabe der Nachkommastellen

- Die Anzahl der Dezimalstellen kann nur für die Datentypen Dezimal und Zahl eingestellt werden.
- Der Inhalt des Feldes wird kaufmännisch entsprechend der Angaben gerundet.

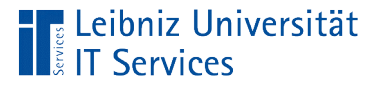

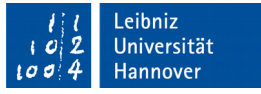

## Formatierung der Anzeige von Zahlen

- Durch einen Klick auf die Schaltfläche mit den drei Punkten kann ein Formatierungsmuster für die Eigenschaft Format-Beispiel ausgewählt werden.
- Die Informationen in dem Datenfeld werden entsprechend der Angaben für die Anzeige formatiert.

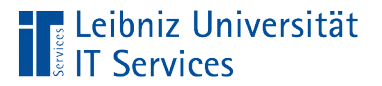

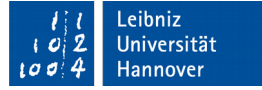

#### Format-Beispiele für Zahlen

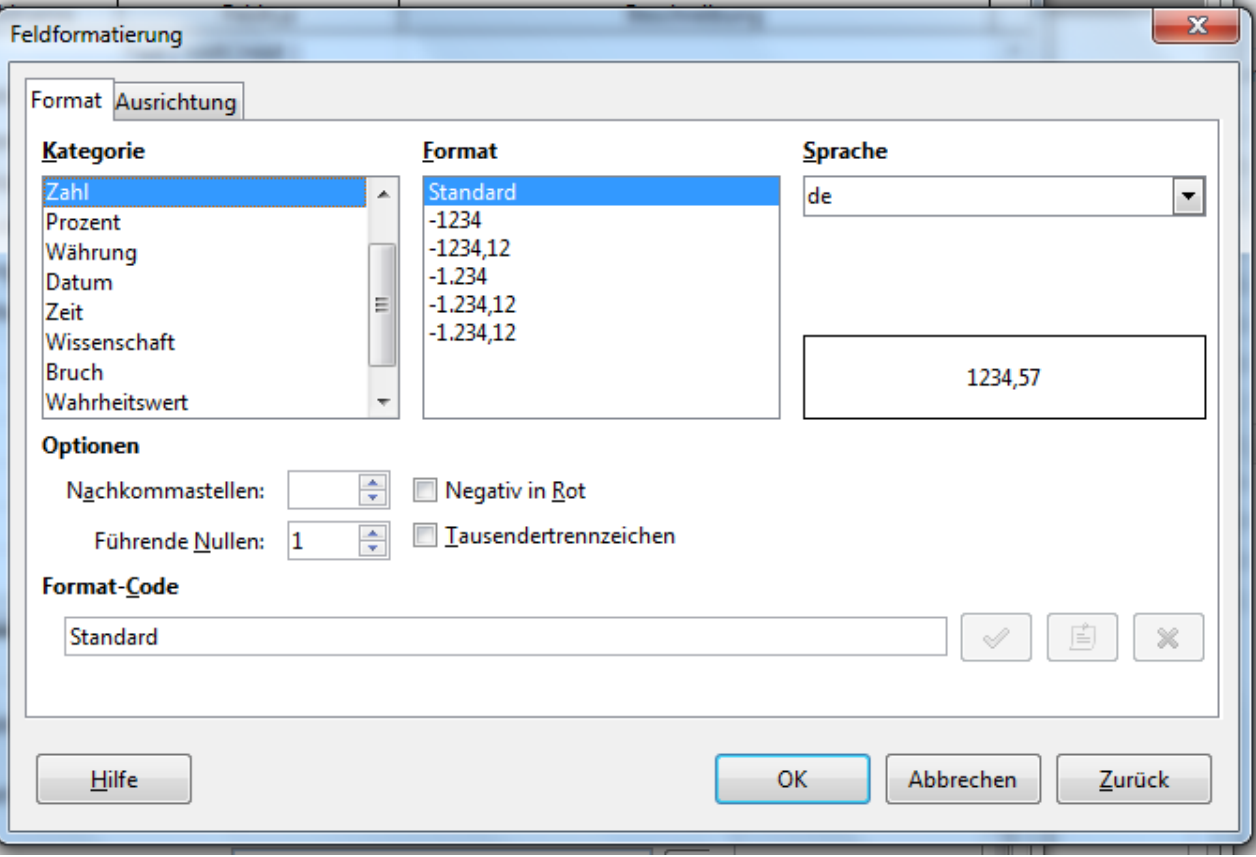

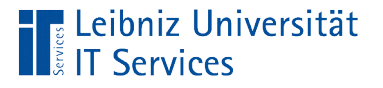

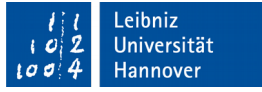

### **Hinweise**

- Die Informationen in einem Datenfeld werden entsprechend ihres Typs gespeichert.
- Die Anzahl der Nachkommastellen in der Formatierung sollten der Feldeigenschaft Nachkomastellen entsprechen.

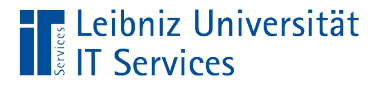

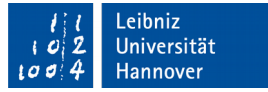

## Defaultwert für Feldtyp Zahl und Decimal

ALTER TABLE "tblWare" ALTER COLUMN "listenpreis" SET DEFAULT 1.99;

- Mit Hilfe der Anweisung ALTER TABLE wird die Tabelle tblWare verändert.
- Die Anweisung ALTER COLUMN definiert die zu veränderte Spalte. In diesem Beispiel wird das Feld listenpreis in der Tabellen tblWare verändert
- Der Befehl SET DEFAULT setzt den Standardwert für das angegeben Feld. Der Standardwert entspricht dem Datentyp. In diesem Beispiel wird der Preis 1,99 als Standardwert gesetzt.

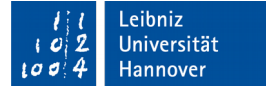

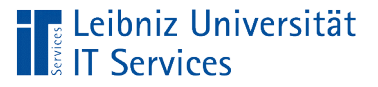

## **Hinweise**

- Sobald die SQL-Anweisung ausgeführt ist, sollte die Tabelle aktualisiert (*Ansicht – Tabellen aktualisieren*) und die Datenbank gespeichert (*Datei - Speichern*) werden.
- Default-Werte, die durch eine SQL-Anweisung gesetzt wurden, werden bei der Nutzung der eingebetteten HSQLDB-Datenbank nicht übernommen.
- In einer SQL-Anweisung wird als Dezimaltrennzeichen der Punkt genutzt.

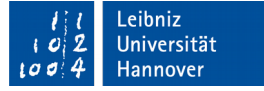

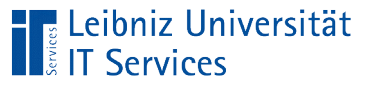

# **Text**

- Mit Hilfe von Text können alphanumerische und numerische Zeichen abgelegt werden.
- Die maximale Zeichenlänge kann angegeben werden. Der Datentyp Text (fix) füllt einen kürzeren Text mit Leerzeichen auf.
- Der Datentyp Memo kann Absätze und Zeilenumbrüche darstellen. Alle anderen Datentypen speichern einen Textblock.
- Der Datentyp Text [VARCHAR\_IGNORECASE] ignoriert die Groß- und Kleinschreibung.

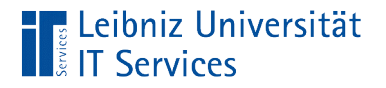

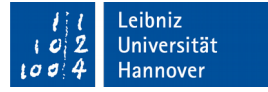

## **Eigenschaften**

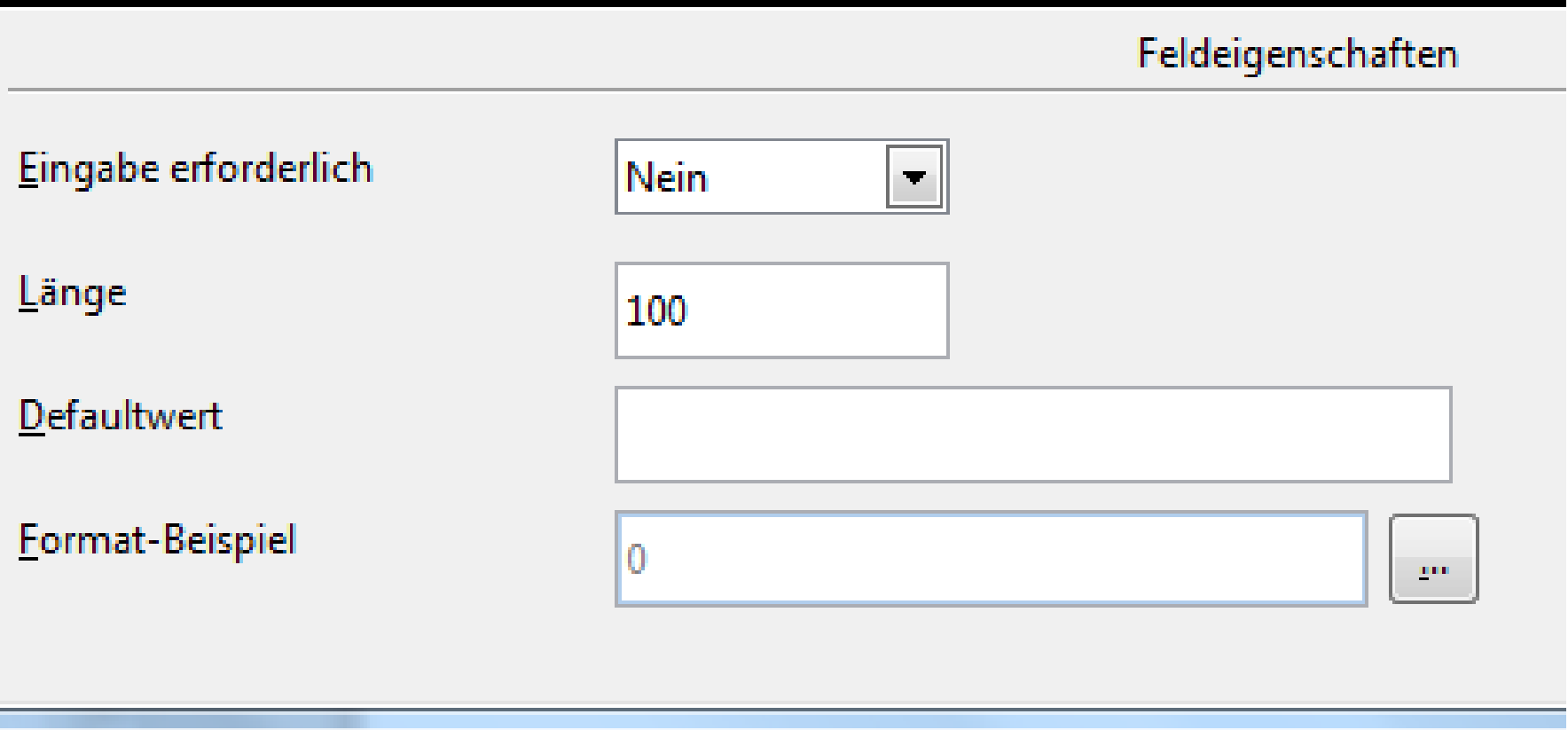

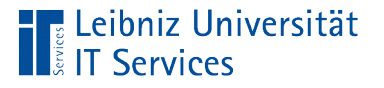

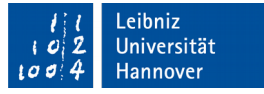

## Maximale Zeichenlänge

- Mit Hilfe der Feldeigenschaft Länge im unteren Bereich des Tabellenentwurfs kann die maximale Zeichenlänge entsprechend der Nutzung eingestellt werden.
- Maximal können 2147483647 Zeichen in einem Textfeld gespeichert werden.
- Standardmäßig ist ein Text in den neueren Version 100 Zeichen lang.
- Hinweis: Bei Memo-Feldern ist die Eigenschaft deaktiviert.

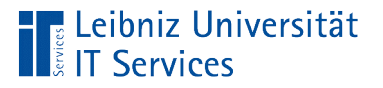

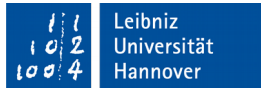

### Datums- und Zeitwerte

- Der Datentyp Datum speichert Datumswerte.
- Der Datentyp Zeit speichert Zeitwerte.
- Der Datentyp Datum / Zeit speichert einen Datums- und Zeitwert gleichzeitig.

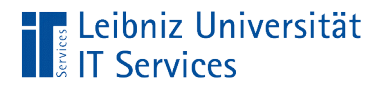

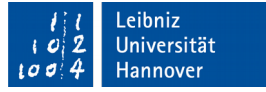

## **Eigenschaften**

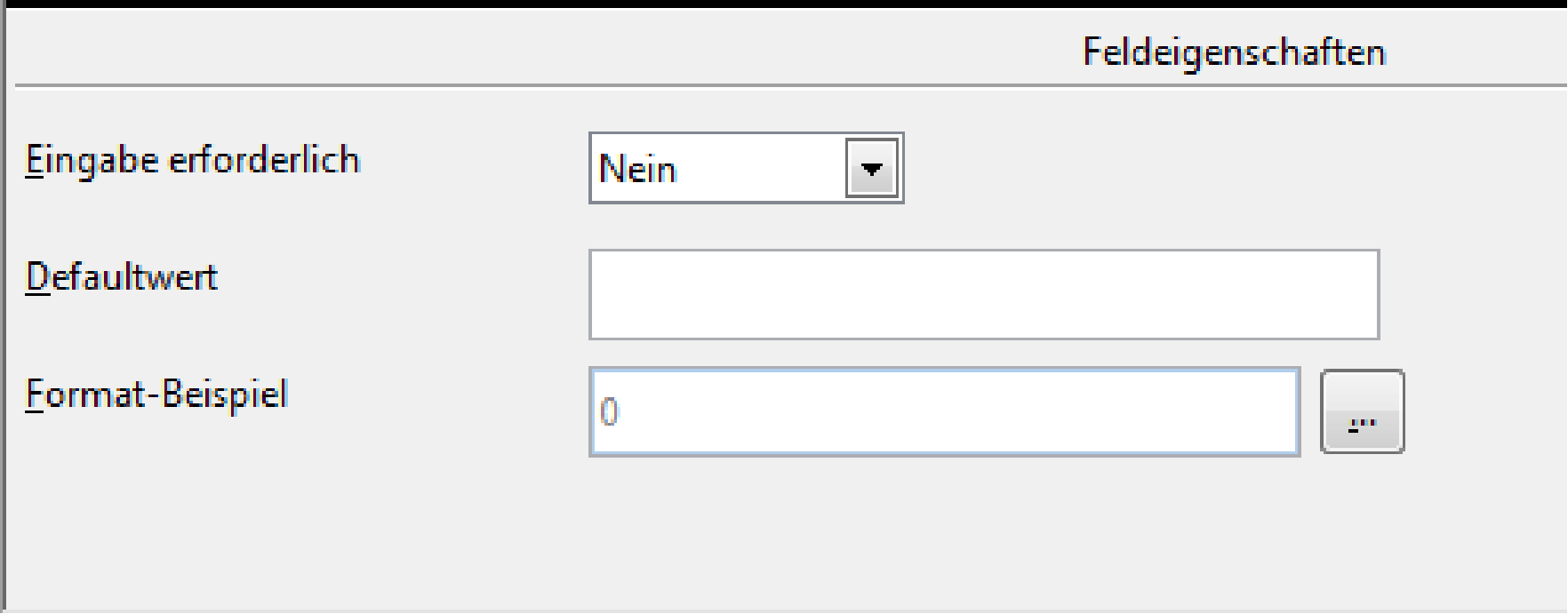

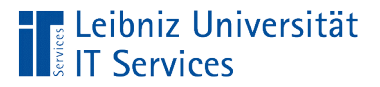

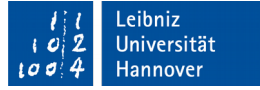

#### Format-Beispiel für Datumswerte

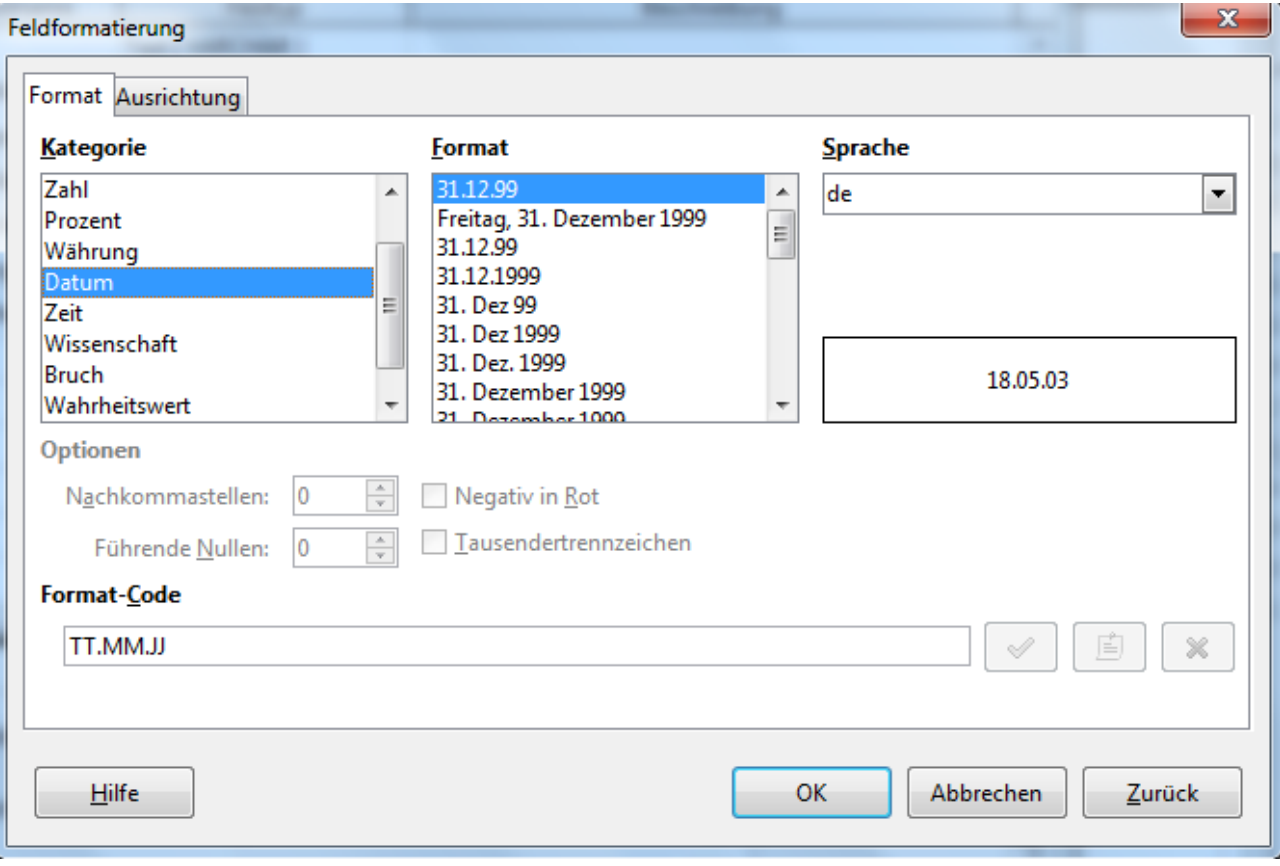

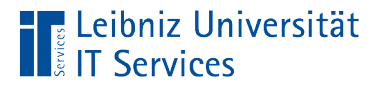

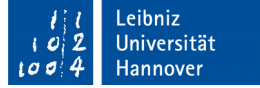

#### Format-Beispiele für Zeitwerte

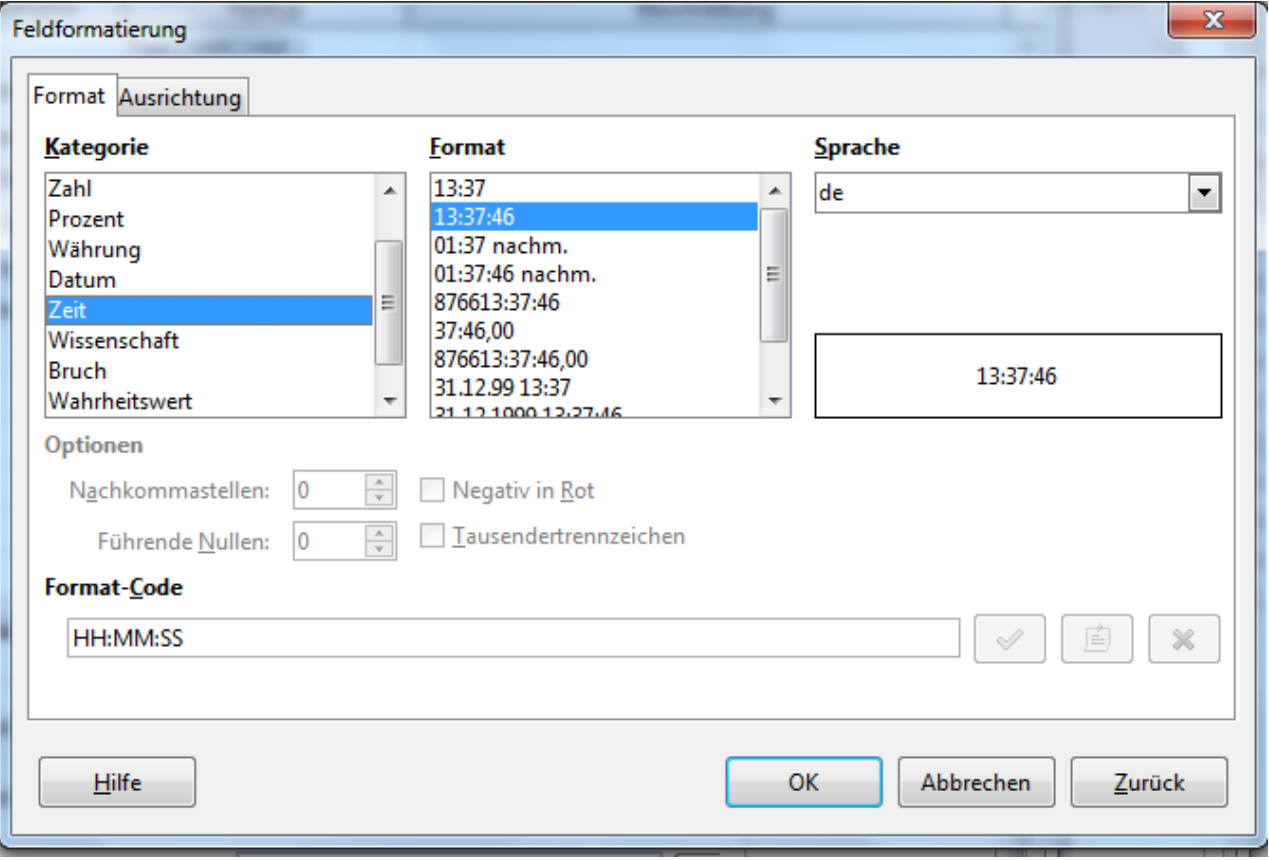

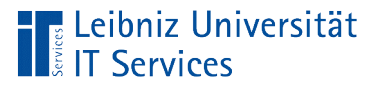

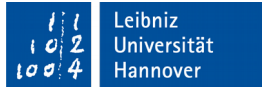

### **Hinweise**

- Die Eigenschaft Format-Beispiel definiert eine Anzeige-Maske.
- Wie werden die Werte in dem Datenfeld angezeigt?

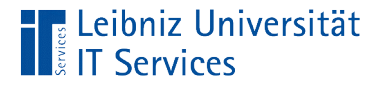

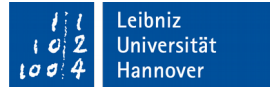

## Aktuelles Datum als Defaultwert

ALTER TABLE "tblBestellungKopf" ALTER COLUMN "bestelldatum" SET DEFAULT CURRENT\_DATE;

- Mit Hilfe der Anweisung ALTER TABLE kann eine bestehende Tabelle nachträglich verändert werden.
- Die Anweisung ALTER COLUMN definiert die zu veränderte Spalte.
- Der Befehl SET DEFAULT setzt den Standardwert für das angegeben Feld.
- **In diesem Beispiel wird der Standardwert des Felds** bestelldatum mit Hilfe der Funktion CURRENT\_DATE gesetzt.

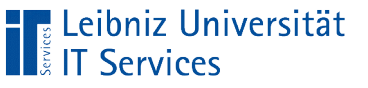

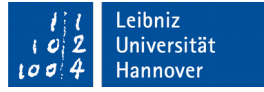

### Hinweise

- Konstante Werte entsprechend des Feldtyps werden in die Eigenschaft Defaultwert im Tabellenentwurf direkt eingetragen. Die Werte werden in der Zeile "Neuer Datensatz" angezeigt.
- Defaultwerte, die mit Hilfe von Funktionen berechnet werden, können nur über eine SQL-Anweisung gesetzt werden. Falls das dazugehörige Datenfeld bei der Speicherung des Datensatzes leer ist, wird der Defaultwert angezeigt.

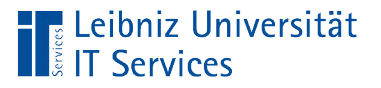

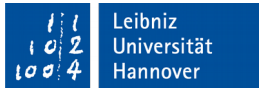

# Ja / Nein

- Speicherung von boolschen Werten.
- Das Attribut trifft zu oder nicht.
- Beantwortet Fragen wie zum Beispiel "Ist die Lieferung beschädigt?" Die Frage kann nur mit Ja (true, wahr) oder Nein (false, falsch) beantwortet werden.

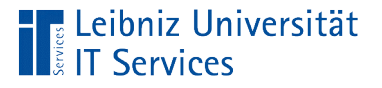

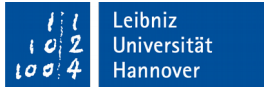

## **Standardwert**

- Standardmäßig ist der Wert in dem Kontrollkästchen undefiniert.
- Mit Hilfe der Feldeigenschaft Defaultwert im Tabellenentwurf kann der Wert Ja oder Nein als Standardwert ausgewählt werden.